## **COULSDON AMATEUR TRANSMITTING SOCIETY**

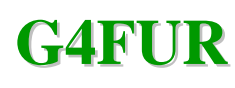

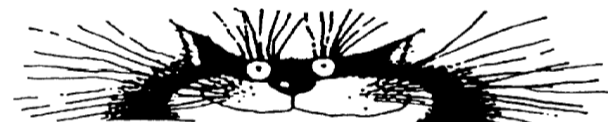

# **"CATS WHISPERS"** We also do Electronics and other stuff

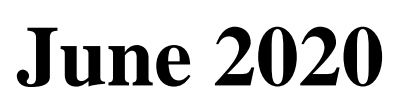

## **CATS Committee** <br>**CATS Committee**

 **Radio Society of Great Britain**

**M1FUR**

**Chairman:** David Milne G6VMI chairman (AT) catsradio.org **Secretary:** Vince Allen G1HRD secretary (AT) catsradio.org **Treasurers:** Edd Christmas G0JOS treasurer (AT) catsradio.org **Members:** Gerry Tompsett G8NNT g8nnt (AT) catsradio.org<br>Alan Rishworth G8UHN a8uhn (AT) catsradio.org

q8uhn (AT) catsradio.org

**Vacancies**: Currently at minimum of **TWO**

**CATS Whispers Editor**: David Milne G6VMI

Email for contributions: [newsletter@catsradio.org](mailto:newsletter@catsradio.org)

### **Regular Society Meetings**

All meetings are currently suspended due to the Covid-19 outbreak. They will resume as soon as possible.

## **Society Nets**

Sunday mornings - 11:00 - Call on 145.400 MHz  $\pm$  QRM Sunday evenings - 17:00 - Call on  $3.700$  MHz  $\pm$  QRM Wednesday evenings - 21:00 - Call on 70.425 MHz

**CATS Website** [www.catsradio.org](www.catsradio.org%20)

## **Forthcoming Meetings and Events**

Monday 8th June – DF Hunt *CANCELLED* Monday  $13<sup>th</sup>$  July – Operating Evening – Location TBD Monday  $10^{th}$  August – Fish and Chip Evening

#### **Annnouncemetn**

It is with deep regret, Stuart G6CJR has decided to resign from the Committee. I would like to thank Stuart for his support in the past few years, and wish him good fortune for his future endeavours

#### **Welcome**

The Committee would like to welcome Keith Ralph 2E0CXO to the membership.

I have personally known Keith for over 25 years and he currently resides in Custom House with all the steel framed buildings that are around him, operating is a challenge.

We hope to meet you at the club, Physically, soon.

#### **Last Meeting**

This was our first CATS Zoom meeting, with a total of 15 members, including those who have been isolated.

I think a good time was had by all,

Since then there has been zoom meetings hosted by Sutton and Cheam, and Dorking and District, both of which have had Club Members attending, and currently, I am, together with Gerry G8NNT, taking part in the Denby Dale Amateur Radio Club Zoom Meeting on QRP with Steve G0FUW, the current chair and 42 participants.

Sample screen shots

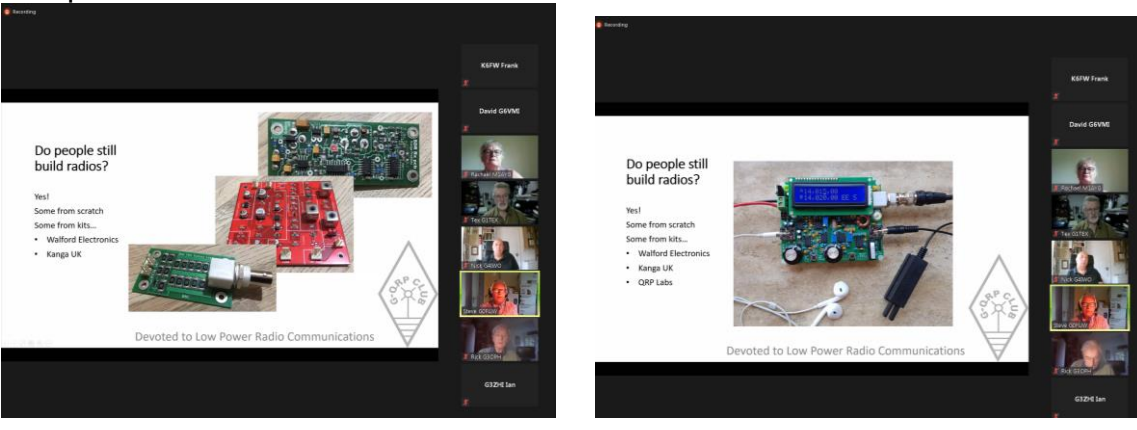

## **Next Meeting.**

Whilst the committee have still been fairly active in their individual projects, we have also been communicating via email and Video Conferencing (Zoom)

For the next meeting, we will continue with a zoom meeting and have a general discussion about things.

The link will be as follows.

Time: Jun 8, 2020 08:00 PM London

Join Zoom Meeting

[zoom meeting, click here](https://us04web.zoom.us/j/78460004269?pwd=bmZNMS9iL0FJMmlpVkkxOGM4OGQzUT09)

Meeting ID: 784 6000 4269 Password: 1UpZpr

I will be hosting it this month, with a 40 minute time limit. When we time out, just re-join using the same details.

## **Pictures from the Dining Room Table.**

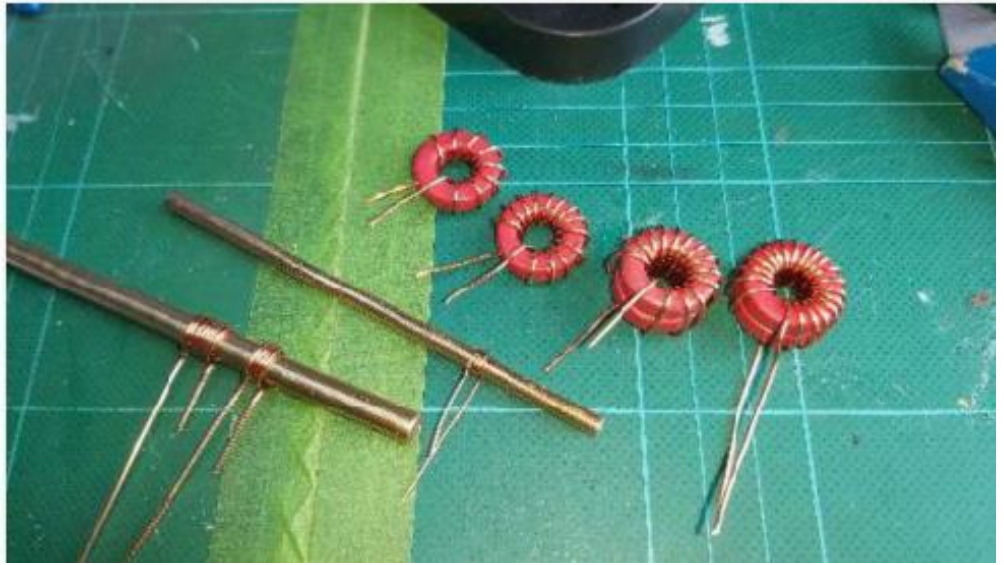

**Inductor winding with brass mandril**

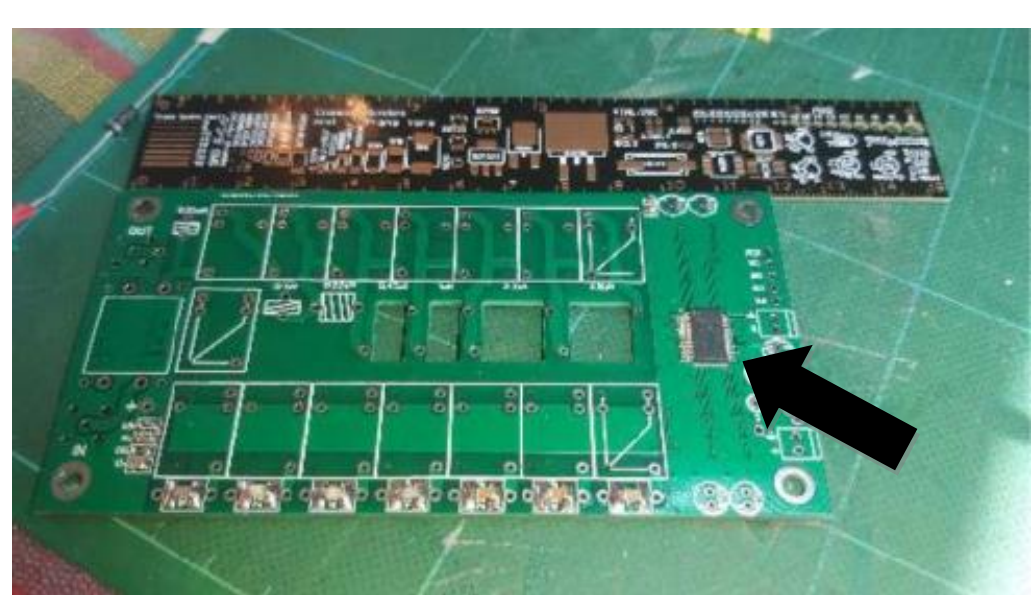

**7x7 Auto ATU bare board (sigh of relief after most nervewracking component attached) 6 inch ruler used for reference.**

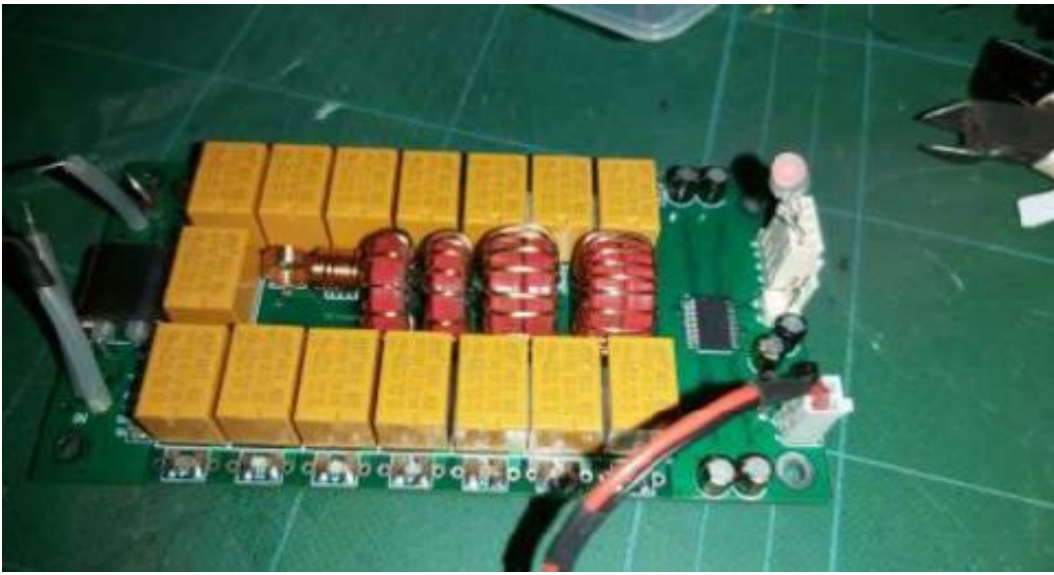

**7x7 ATU finished, ready for testing and boxing**

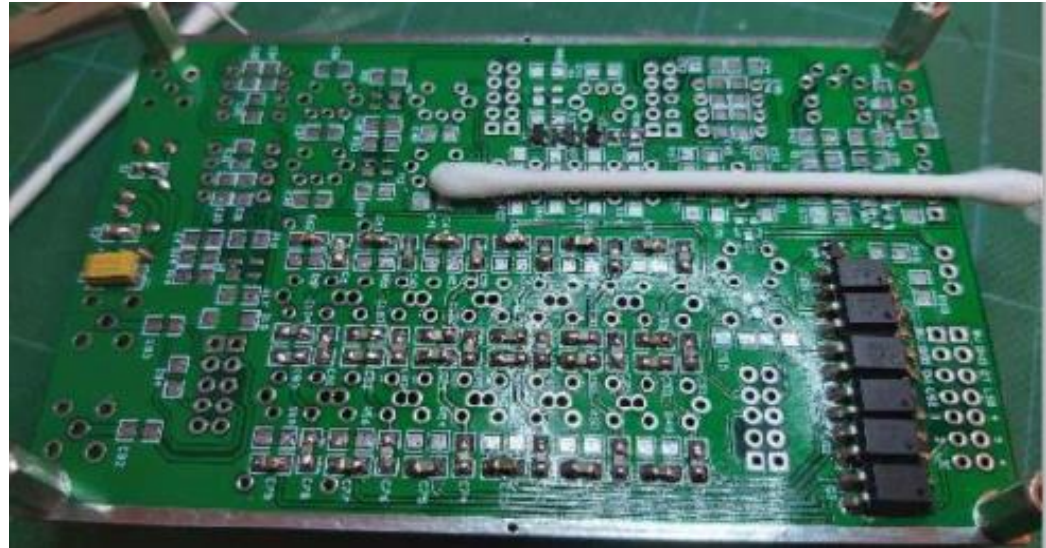

i, **SSB 6.1 Transceiver board underside (cotton bud for reference)**

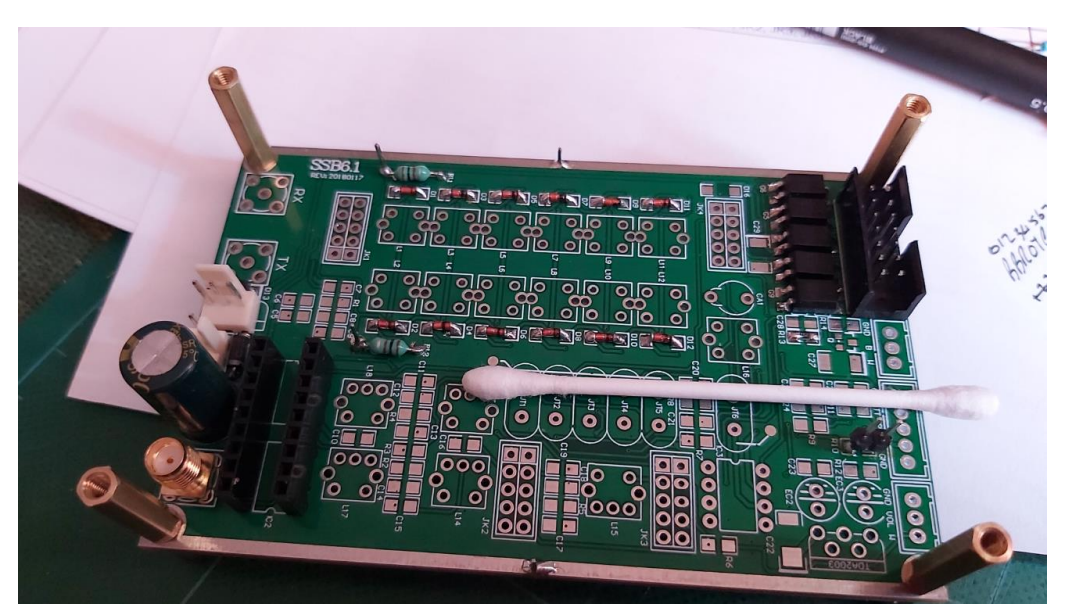

**SSB 6.1 Transceiver board topside (cotton bud for reference) Next Stop, Coil winding**

### **Mews from the Chair.**

Zoom seems to be the way forward at the moment, not everybody has facilities to transmit from their QTH, either by landlord restriction or location.

Since our last Zoom get together some of us participated in Sutton and Cheam – the future of Amateur Radio, Dorking and District's UKSMG (6m) talk and Dendy Dale's GQRP Club talks.

**FUTURE TALKS/GET TOGETHERS That I know of**

**ALL ARE WELCOME**

#### **Sutton and Cheam**

#### **Thursday 18 June 20:00**

**Rob Sherwood NC0B of Sherwood Engineering, talk about transceiver performance.**

Thursday 18 June 20:00 – 22:00ish Rob, who has been testing radios since the 1970's, is famous for producing the Sherwood receiver performance table [\(http://www.sherweng.com/table.html\)](http://www.sherweng.com/table.html), and is very well respected throughout the industry. <https://zoom.us/j/92042104291>

Zoom ID 920 4210 4291

## **Denby Dale**

**Wednesday, 10 June 19:30 Colin G6MXL talk on " DXpedition to the Isles of Scilly "** Wed, 10 June, 19:30 – 21:00 Zoom ID 278 609 9353 **Wednesday, 17 June 19:30 Bob Heil speaking on 'Articulation'** Wed, 17 June, 19:30 – 21:00 Zoom ID 278 609 9353 Bob K9EID is CEO of Heil Sounds and host of Ham Nation TV online. All of us who operate Voice modes will almost certainly use a Heil microphone. Bob is going to talk about the huge importance of Articulation in speech modes. **Wednesday, 24 June 19:30 Dan Romanchik KB6NU talking on " Having fun with morse code"** Wed, 24 June, 19:30 – 21:00 Zoom 278 609 9353 **Wednesday, 1 July 19:00**

**Ken G4VZV talk on " Pedestrian mobile ops"**

Wed, 1 July, 19:00 – 20:00 Zoom ID 278 609 9353

These are the meetings that I know about, if you know of any more, that welcome visitors, then please let me know.

The club will be arranging for a professional version with unlimited time limits and unlimited participants, to name a few extras. This also means that when we eventually get back together, we can also Zoom club meetings for access to those who are unable to physically attend.

We are still advertising the CATS Bazaar on the chance that we would be back to normal, but are keeping an open mind as to what is happening lockdown wise

Below are some Nets that may be of interest, why not contact them and say hello.

#### **ECHOLINK**

There are several lockdown nets going around the world mostly on Echolink, such as

Ham shacks and go Kits net, 20:00CST Echolink Conference \*IL-ECOMM\* Node #339893

World Link Conference \*world\*

Dodropin conference

Crescent City Amateur Radio Group New Orleans on conference \*GEORGIA\* Node 4544 at 20:00 CST Sunday Nights.

Upper Peninsula Net, on Conference \*MICHIGAN\* Node 96170 at 20:00EST Sunday Nights.

#### **RADIO**

#### **BROMLEY AND DISTRICT ARS**

Wednesdays 2100 – meet at 145.4MHz and QSY

#### **CRYSTAL PALACE & DISTRICT RADIO & ELECTRONICS CLUB**

Wednesdays 2000 on 145.525 MHz

#### **CRAY VALLEY RS**

Sunday at 1000 145.350MHZ Contact Frank G0FDP 1<sup>st</sup> and 3<sup>rd</sup> Thursday of the month on 3.720Mhz +- QRM Contact Bob M0MCV Fridays at 2030 on 70.45 MHz (+-.025 MHz)

#### **DORKING & DISTRICT**

Sunday 08:15 onwards 3.772 KHz host normally G0GNA Most weekday mornings:- unofficial net 144.775FM Host G3YGG

#### **HORSHAM ARC**

Sunday at 10.00 on 3.722MHz Tuesday at 21.30 on 144.725MHz

#### **MID-SUSSEX ARC**

Sunday at 0800 on 3.74MHz, at 1100 on 145.350MHz Mon-Fri 1330 on 14.330MHz, all frequencies +/- QRM Wednesday 2000 GB3HY 70cm Repeater (Rx on 430.9 MHz)

#### **SURREY RADIO CONTACT CLUB**

Sunday at 0930 on 1.905 MHz (LSB) Thursday at 2000 on 70.30 MHz (FM) Friday at 2000 on 145.35 MHz (FM) +/- 25 kHz

#### **SUTTON & CHEAM RADIO SOCIETY**

Club Net: Wednesday 2000 on 145.500MHz Saturday 1000 on  $7.125$ MHz  $\pm$  QRM Saturday 1100 on 145.500MHz

#### **Future Meetings**

At the moment, we are still looking and prepping for at least the next 2 meetings.

#### **July Operating Evening.**

Location Epsom Racecourse Carpark (Grandstand Side near to the Café)

**Rules,** 

**1. Do not offer lifts to other members/participants.**

**2.You must be self sufficient with radio, power and antennas.**

#### **3.Do not leave the confines of your vehicle except for antenna assembly Natural Breaks or Emergencies.**

#### **August Fish and Chip Evening**

Location, St Swithins Church Hall

If that site is unavailable, then alternative arrangements will be made.

#### **BOTH THE ABOVE WILL BE SUBJECT TO COVID-19 ISOLATION RULES THAT MAY BE IN FORCE AT THE TIME OF THE EVENT.**

#### **LINUX CORNER**

#### **Rolling Your Own with Digital Amateur Radio**

Gary L. Robinson Linux Journal Issue #189, January 2010

Fldigi to FLDigiROL: an Amateur Radio operator's digital journey to open source.

Amateur Radio operators are generally free-thinking individualists who don't mind getting their hands dirty to get something done right. Many of us do not think twice about buying a brand-new radio for hundreds or even thousands of dollars and popping the lid on it to see if we can modify it to make it better. You do not have to look hard to find myriad articles on how to modify different pieces of Amateur Radio equipment. So, it is not surprising that we might feel the same way about the software we use.

Open-source software and Amateur Radio are a natural fit. Few operators ever would buy a piece of radio gear if it came with a license that said they could *not* modify it, and it's natural to see why a lot of us navigate toward open source in general and Linux in particular. My personal computing journey started with DOS in 1990, OS/2 in 1993, Windows in 1998 and Linux since 2000. In the true Amateur Radio tradition, I taught myself how to write batch files in DOS, then started tinkering with Pascal. From there, it went to C and eventually, C++. Then, after learning how to use those languages, I took college-level classes to relearn them the right way. It's almost an Amateur Radio tradition to do things backward sometimes and without the manual first.

I started looking at Linux after IBM killed off its OS/2 operating system in the late 1990s. It took more than a few years until I felt comfortable with Linux, but in the past four years, it has been my primary operating system. For the past two years, it has become my *only* operating system on my three desktop machines and my new Netbook.

Open source on Linux already had supplied me with most of the software I needed, with one exception—a suitable Amateur Radio program for digital soundcard modes. Several programs were available, but compared to a few of the Windows offerings, they were feature-poor, and their user interfaces were not as friendly.

I left Windows on my Amateur Radio computer in a dual-boot configuration with Linux until a few years ago when I discovered an excellent digital program called Fldigi (Figure 1) written by Dave Freese, W1HKJ; Stelios Bounanos, M0GLD; and Leigh Klotz, WA5ZNU. It had all the digital modes I was interested in, and it worked very well. Prior to this, I used the Amateur Radio Deluxe DM780 program on my Windows XP partition for most digital contacts. DM780 also is a very fine program and is written by Simon Brown, HB9DRV. He uses open-source code (some of which came from Fldigi) in the digital decoding DLL files for his program, but part of the program is proprietary and, like many programs, I feel DM780 is starting to suffer from feature overload, and in its quest to do everything, it is beginning to get a bit bloated. So, I was excited to find Fldigi for Linux and started using it immediately.

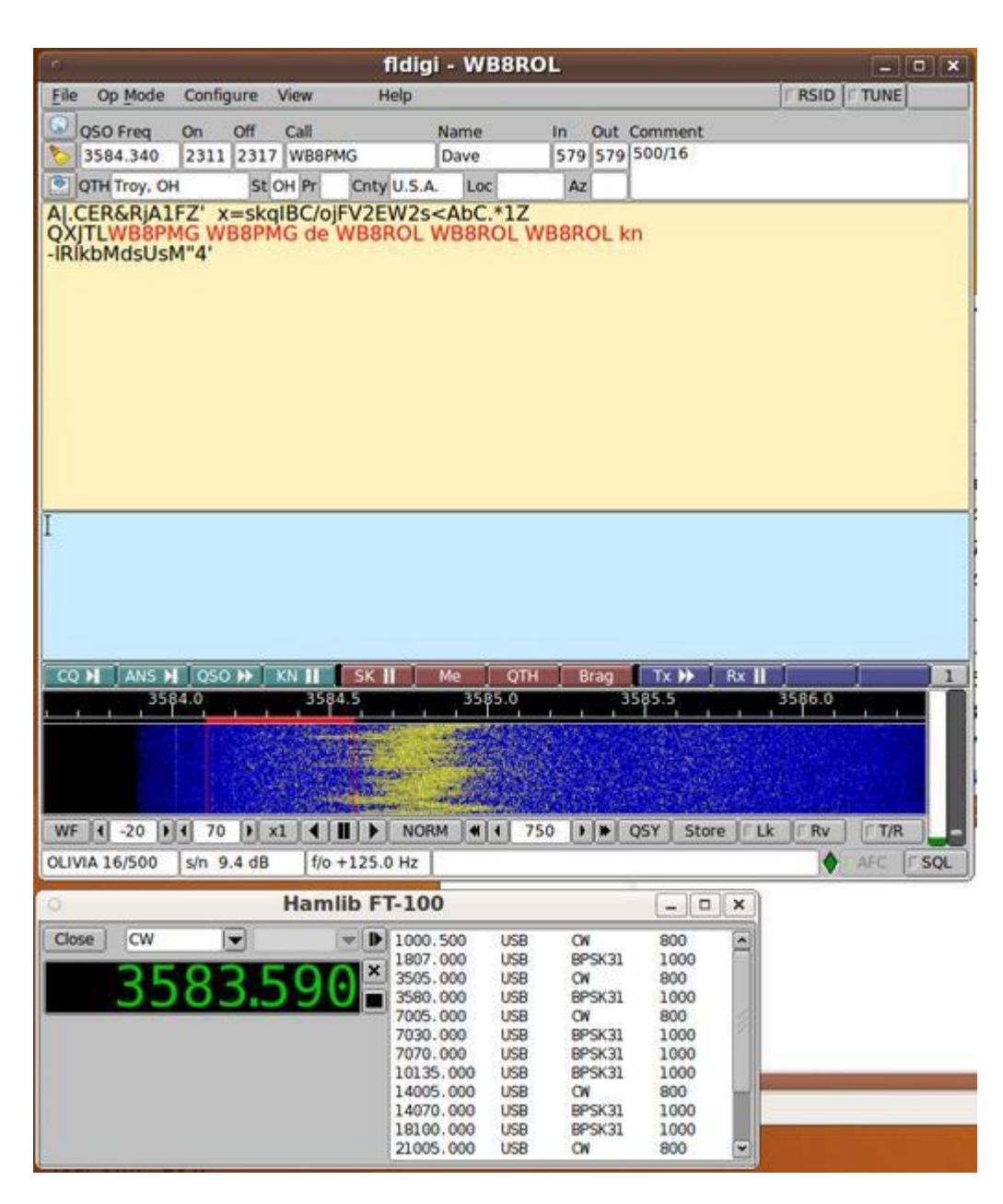

Figure 1. Original Fldigi v 3.10 with Frequency Control Dialog

I used it for several months and was fairly satisfied with it. However, I found some things I did not like and missed a few features from DM780 that Fldigi did not have. (Did I mention that we Amateur Radio operators are a picky bunch?) Fldigi was 95% on the road to where I wanted to be, but that last 5% itched my hide a little bit.

I finally decided to download the open-source code for Fldigi and see what it would take to get that last 5% that would make me happier. I simply could have contacted the authors of Fldigi and sent them ideas and suggestions on how I felt Fldigi could be improved, but everyone's ideas differ as to how software should work and what to expect from it. What might make me happy may not be important to others, or it might be a low priority on a long list. Open source makes it possible for you to have it your way, if you don't mind learning a little and working hard. So, I assembled a list of about 25 (mostly minor) things I thought needed to be changed or added to the Fldigi program.

The documentation for the Fldigi source code was easy to understand, and I rapidly set up a build environment to work on it, including dependencies listed in the Fldigi documentation along with additional code required for development. The user interface part of the program is based on the Fast Light Toolkit (FLTK). FLTK is a lightweight set of libraries that supplies all of the modern graphical controls and window elements most modern computer users would expect to see. I downloaded the documentation for the FLTK and familiarized myself with it as well.

I initially decided to import the whole Fldigi project into a KDevelop project—an easy-touse IDE that I was already familiar with, which can be used for almost any type of project, not just KDE programs. I could just as easily have used any of a dozen other such environments or a simple text editor and a standalone debugger program. I elected to call my revised version of Fldigi FLDigiROL (Figure 2), adding the suffix of my Amateur Radio call sign (WB8ROL) to the end of the original name.

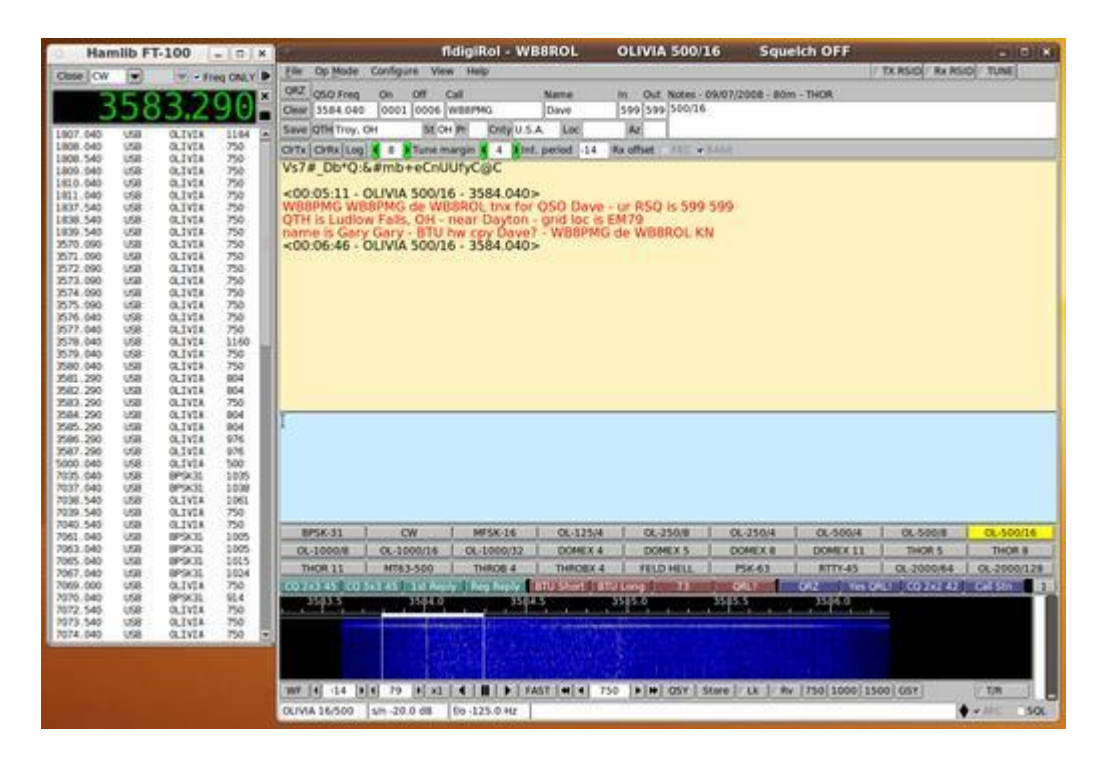

#### Figure 2. FLDigiROL v 3.10.r31 with Its Frequency Control Dialog, Button Bar and Other New Controls

Many things I wanted to change or add to Fldigi involved the program's graphical interface. The interface is almost ideal for general operation, but parts of it bothered me. I felt I spent too much time accessing menus, submenus and tabbed dialog boxes to change modes and mode parameters as I operated my digital station. Menus and dialog boxes really help organize things and reduce clutter, but I thought that if I had to access certain items continually, perhaps they should be right on the main window. My philosophy always has been that software should do the work and not make me work any harder than I have to.

Amateur Radio digital operation can be challenging, because there are a number of different modes. Fldigi has ten different digital modes, but many of them can be configured in multiple ways, which can be considered submodes, all of which can be decoded only if you can identify the mode and its parameters before the station stops transmitting. For example, my favorite digital mode, Olivia, can be configured 40 different ways. Even an experienced digital operator often will find it difficult to identify these modes accurately and in a timely manner.

Several automatic features in Fldigi help operators determine a digital signal's mode when it is received, but they are not all very effective, especially under adverse band or weak signal conditions. Quite often, you just have to guess and change modes and configurations, as rapidly as possible, and hope you eventually guess the right one before the station quits transmitting. If you have to go through multiple dialog tabs and menu items to accomplish this, it will slow you down and greatly decrease your chance of success.

I decided to add three programmable button bars to the main screen of FLDigiROL. I made them similar to the macro button bar that Fldigi already had, so the existing code was helpful as a model. Each button could be set to a specific digital mode or submode, giving me a total of 27 buttons that could be visible all at the same time. This would hardly be enough buttons for all the possible modes available, but it easily could cover most of the commonly used ones. This would let me switch from one specific mode with specific parameters to another one with a single click of the mouse and greatly speed up the process (Figure 3).

| Save OTH                                                                                                    | St                                      | Cnty                                                 | Loc                            | Az                                                                                                    |                                |     |                                   |                                  |                     |
|----------------------------------------------------------------------------------------------------|-----------------------------------------|------------------------------------------------------|--------------------------------|----------------------------------------------------------------------------------------------------|--------------------------------|-----|-----------------------------------|----------------------------------|---------------------|
|                                                                                                    |                                         | CirTx CirRx Log   8   Tune margin   10   Int. period | $-14$                          | Rx offset                                                                                                    | <b>IFEC</b> > 64bit            |     |                                   |                                  |                     |
| [yNo F&g<`7=+??ypvf3{@D,+S 5nYHSqXoiz:^g<'7"-}C^<br>U='d^CwXAMGx0A@/%w ua#h\$K <f butl<br="" mode="">u!ICap<br/>OS-'N tJR<br/>[} ^CUkj?8&lt;0<br/>X-EUBX99S BhW<br/>If'Utc\tz-MQ}5Rn5 V[IN boKF967'D&gt;"(<br/>;ET{IEG!3I&lt;&amp;XPiPWcK&lt;\!&amp;Yrgor4us\$`]<br/>&amp;20<sub>ng</sub><br/>Fid*\$xBGv<br/>h5@m.^<br/><math>=</math>#~o&lt;6+T7b<math>T</math><sup>~</sup>Tp =i'7=I+{WI?O</f> |                                         |                                                      | Clear Sel<br><b>Accept Sel</b> | <b>Mode Button Selector</b><br>$-18$<br>LI FELU HELL AV<br>۰<br><b>FSK HELL</b><br>FSK HELL 105<br>$E$ HELL 80<br>MFSK-4<br>$I$ : MFSK-8<br>$I$ MFSK-11<br>$MFSK-16$<br>$\_$ MFSK-22<br>T MFSK-31<br>$MFSK-32$<br>$MFSK-64$<br>$\Box$ MT63-500<br>□ MT63-1000<br>□ MT63-2000<br><b>DOLIVIA 125/4</b><br>OLIVIA 125/2<br>OLIVIA 250/8<br><b>CLIVIA 250/4</b><br>C OLIVIA 500/16<br>PINOLIVIA 500/8 |                                |     | b\$.                              |                                  |                     |
| <b>BPSK-31</b><br>OL-1000/8<br>THOR 11                                                                                                    | CW<br>OL-1000/16<br>MT63-500            | MFSK-16<br>OL-1000/32<br>THROB 4                     |                                | <b>EMALIVIA 500/4</b><br>OLIVIA 1000/32<br>OLIVIA 1000/16<br>OLIVIA 1000/8<br>OLIVIA 2000/64<br>OLIVIA 2000/32<br>OLIVIA 2000/16<br>OLIVIA 2000/8<br>OLIVIA 2000/128<br>T OLIVIA 2000/256                                                                                                    | Select desired mode for button |     | $L - 500/4$<br>DMEX 11<br>ITTY-45 | OL-500/8<br>THOR 5<br>OL-2000/64 | <b>OL</b><br>$OL-2$ |
|                                                                                                    | CQ 2x3 45 CQ 3x3 45 1st Reply Reg Reply |                                                      | <b>BTU Short BTU Long</b>      | 73                                                                                                    | <b>ORL7</b>                    | ORZ |                                   | Yes QRL! CQ 2x2 42               | टजा                 |

Figure 3. The Programmable Button Bar Dialog for FLDigiROL

I added an additional panel just below the contact (QSO) entry fields with several controls to clear the transmit (TX) quickly and receive (RX) text fields, access the log book, set important Olivia-MT63-DominoEX mode parameters on the fly, and a few other important things that demanded to be on the main screen.

I also added some more user feedback code in the form of both pop-up dialog boxes and information written to the title bar and status bar. I felt that Fldigi did not always let me know what was going on when I clicked some buttons and menu items. The QSO SAVE button, for example, did not give any audible or visual indication that anything occurred when you saved a contact. Often, I would forget if I had saved a contact and would have to check the log to make sure the information was there. I also added code so that if I tried to save the same contact more than once, the program would know it and notify me.

Another thing I really missed from the DM780 program was the auto log lookup feature, which let me know if I had talked to another Amateur Radio station before I entered the call into the CALL entry field. So, I spent more than a few hours writing and perfecting a logbook lookup routine for FLDigiROL that did all of that and also would display the date and frequency (band) information for the previous contact in the label control above the NOTE text field. Later, I added code so that I could simply put my mouse cursor over the call sign in the RX text control and see the same information before I even entered the call sign into the CALL entry field.

I made several cosmetic changes to the FLDigi internal contact log book and also altered the way it saved the contacts to disk. Fldigi did not save log entries directly to disk when I clicked the QSO SAVE button. I discovered that fact when Fldigi crashed on me once after finishing three consecutive contacts and finding out the hard way that it saved the contact information to disk only when the program was closed in a normal fashion. I changed the code so the log book would save the information immediately to the hard disk file and also made the UPDATE button in the log book dialog do the same after I edited an existing entry.

I initially spent a couple months adding features, mods and playing with the code to get it closer to where I wanted it to be. Eventually, during the past year, I added a dozen more small enhancements and had a lot of fun in the process. It was an experience that made me respect the original authors even more than I already did. Because I also documented all my code additions and changes, I was able to download newer versions of Fldigi as they were released and apply my mods in just a matter of days. Some of the things I added to FLDigiROL have since been added to the original Fldigi program. I suspect that most of those items were going to be added anyway and were just waiting in the queue for a long time, but I would like to think my efforts also may have resulted directly or indirectly in a few of them being adopted.

I installed Cygwin, a Windows-based cross-compiler environment, in a Windows virtual machine and eventually managed to make a Windows version of FLDigiROL for a few operators who requested it. However, since the release of version 3.13 of Fldigi, the authors have started supporting the use of MinGW, another cross-platform compiler environment that can be hosted easily in Linux. I still use my virtual machine to test the compiled Windows version of FLDigiROL, but I now use MinGW on my main distro and compile it in Linux. MinGW seems to work much better than Cygwin did for me, and it was a lot easier to set up.

My experience with the Fldigi open-source code has inspired me to try another project. My next goal is to take the Fldigi code and make yet another version—a lite version of Fldigi for new or inexperienced digital operators. I plan to take out most of the configuration settings and simplify the program so that new operators can get it up and running within minutes and not have to do much more than enter call sign, name and home location (QTH). They still would need to select a soundcard and set up their interface COM or USB port(s), but they would not have to worry about a lot of advanced mode or configuration settings. I want to make it simple enough that it will not overwhelm new operators, so they easily can try some of the more advanced modes like Olivia, MT63, DominoEX and THOR. I plan to hard-code a lot of arbitrary default setting choices for them. When they get to the point where they start to feel more at ease with some of the advanced modes and want to have more control, they can move on to the regular release of Fldigi. I want Fldigi-Lite to be a little more like the older versions of the classic DigiPan program, except that it will have more digital modes than just PSK (phase shift keying—another mode).

The power of open-source software has made a big difference in my Amateur Radio and computing life. It's given me a measure of control over the software I use, and it has allowed me to do a lot more than just make suggestions or complain about commercial programs. It's given me the opportunity to make software personal, to learn a lot at the same time and to contribute not just ideas but actual code to the user community. I hope to see more of my fellow Amateur Radio developers (and those who would like to learn how to program) support the Open Source movement and continue to help Linux lead the way. It's part of what open source is all about—sharing and improving software, allowing choice and engendering freedom in general.

#### **Resources**

Fldigi: [www.w1hkj.com/Fldigi.html](http://www.w1hkj.com/Fldigi.html)

Ham Radio Deluxe: [ham-radio-deluxe.com](http://ham-radio-deluxe.com/)

FLTK: [fltk.org](http://fltk.org/)

KDevelop: [www.kdevelop.org](http://www.kdevelop.org/)

FLDigiROL Source Code: [home.roadrunner.com/~rolswana](http://home.roadrunner.com/~rolswana)

Cygwin: [cygwin.com](http://cygwin.com/)

MinGW—Minimalist GNU for Windows: [mingw.org](http://mingw.org/)

DigiPan Download Page: [digipan.net](http://digipan.net/)

Gary L. Robinson has been a ham operator for more than 46 years and a programmer since 1993. He is semi-retired and lives with his wife and a small herd of cats in the tiny village of Ludlow Falls, Ohio. Please feel free to send him comments at [grobin1949@gmail.com,](mailto:grobin1949@gmail.com) or catch him on the air for a digital chat.

*THE COULSDON AMATEUR TRANSMITTING SOCIETY*

## *Presents*

## *CATS 43rd Radio & Electronics Bazaar*

## *Sunday 6 th December 2020 10.00am until 2.00pm*

## *We return to our spacious venue with plenty of free parking!*

*Location: Oasis Academy Coulsdon, Homefield Road, Old Coulsdon, CR5 1ES*

*Just £1.50 entry!*

*Second Hand Equipment*

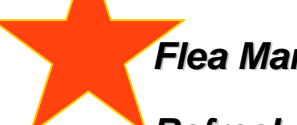

*Flea Market Tables*

*Refreshments*

*Trader Stalls*

*Fully accessible facilities*

*CATS Bring & Buy – You bring it, we sell it for you\* \* Subject to a 10% commission*

*We are accepting applications from traders, clubs & individuals who would like to rent a space in the main hall. Contact Andy G0KZT on 07729 866600 or [bazaar@catsradio.org](mailto:bazaar@catsradio.org) or visit [www.catsradio.org](http://www.catsradio.org/) for more info. See over for map*

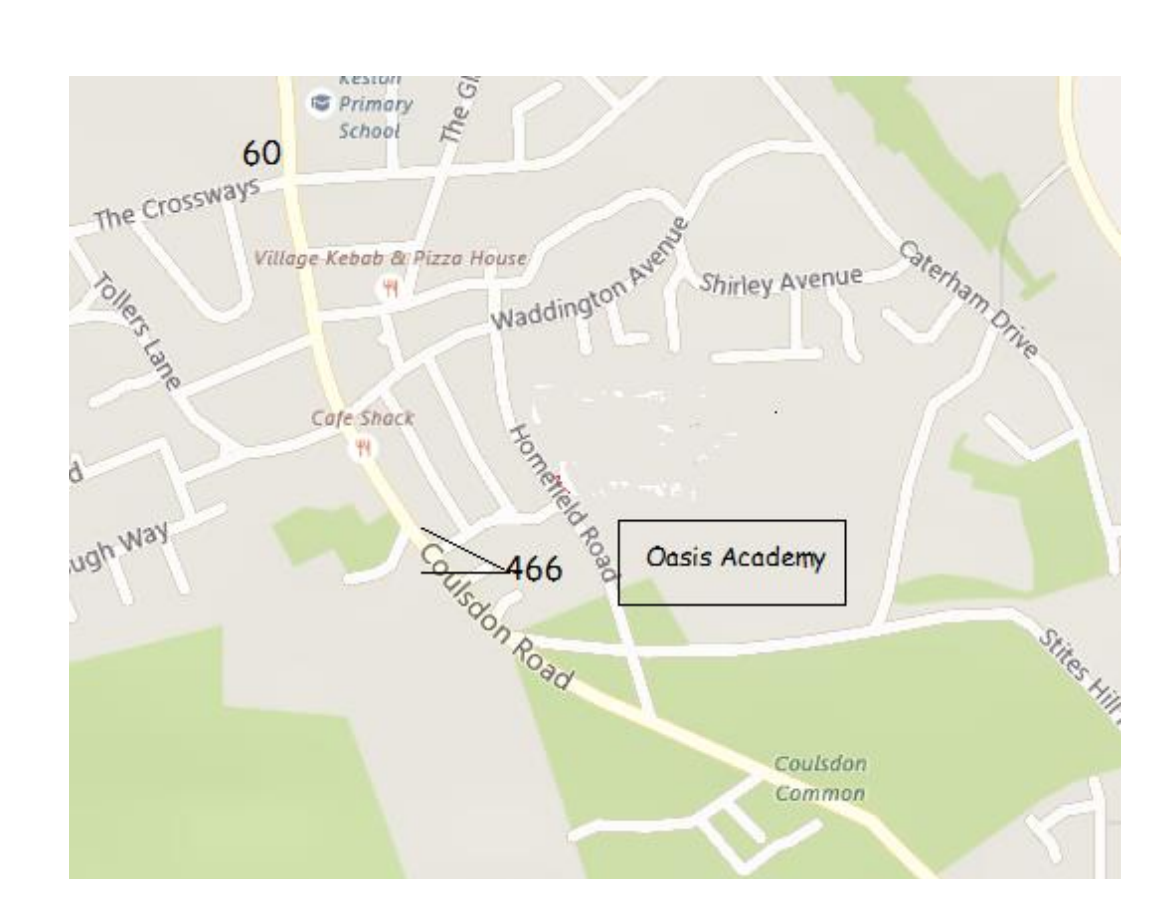

## *Nearest Rail Stations: Coulsdon South, Coulsdon Town, Purley*

*Route 60 bus serves (from Croydon to Old Coulsdon) Purley, Coulsdon Town & Coulsdon South*

*Alight at "The Crossways" and turn right along Coulsdon Road to Lacey Drive. Turn left and follow to Homefield Road and turn right towards Oasis Academy.*

*Route 466 Serves Purley (from Croydon and Caterham-on-the-hill) Alight "Lacey Drive"*

*Bespoke travel advice available from Andy G0KZT*

*Submissions are most welcome from CATS members, Local clubs and societies CATS Whispers is published monthly by David Milne G6VMI on behalf of the Coulsdon Amateur Transmitting Society. © CATS 2020*

*CATS fully support the RSGB Child Protection Policy*